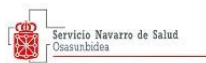

## **MODIFICACIÓN DE ÁMBITOS Y OPCIONES EN LISTAS DE CONTRATACIÓN DEL SNS-O**

La modificación de ámbitos y opciones en las listas de contratación del SNS-O solamente puede ser realizada **durante el mes de febrero**. Para ello debe acceder a nuestro portal de Empleo Salud Navarra: <https://empleosalud.navarra.es/es/> y seleccionar el apartado "Contratación":

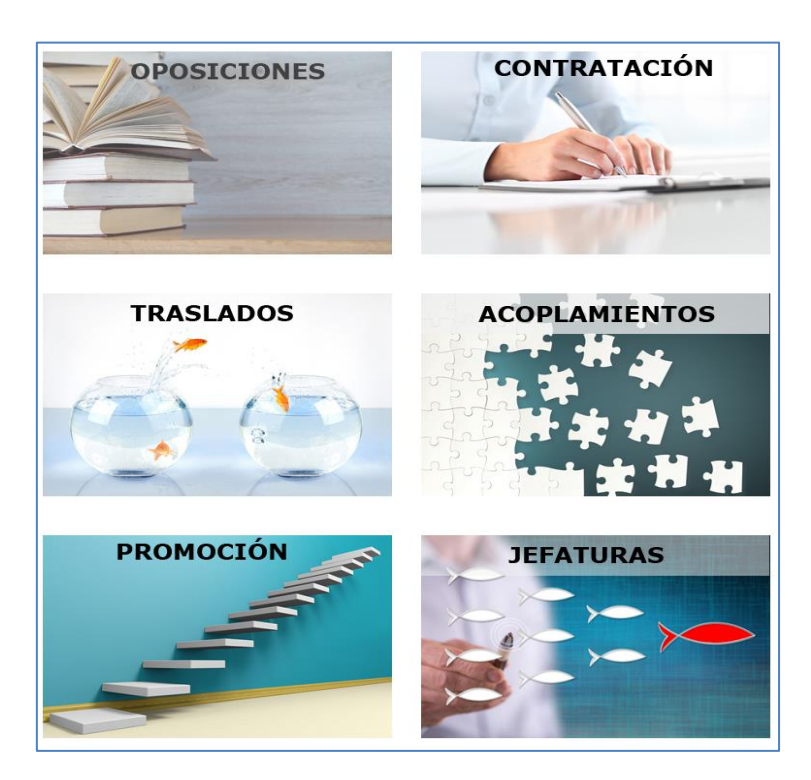

Una vez que haya accedido al portal de contratación, debe elegir una de las categorías del Servicio Navarro de Salud – Osasunbidea (SNS-O):

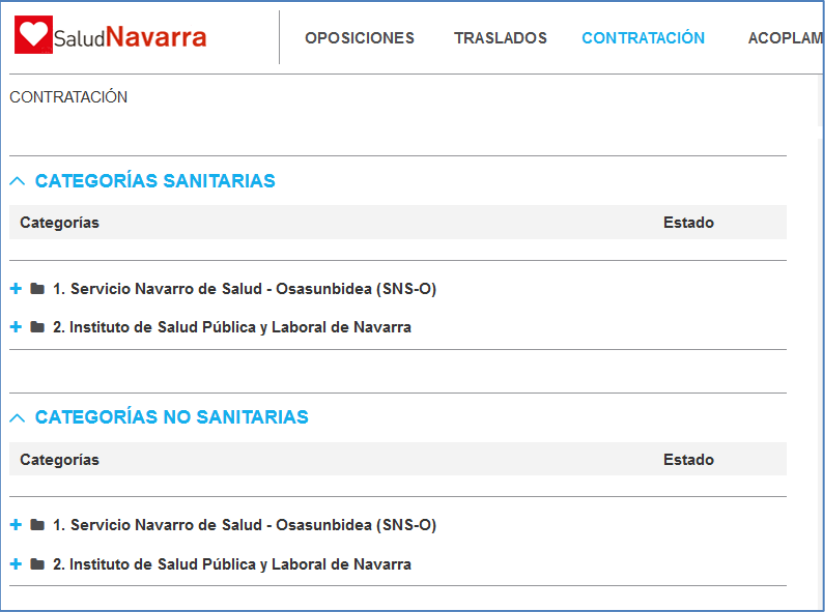

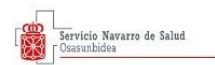

En la siguiente página debe seleccionar el apartado "Gestiona tus listas / Consulta y cambio de centros":

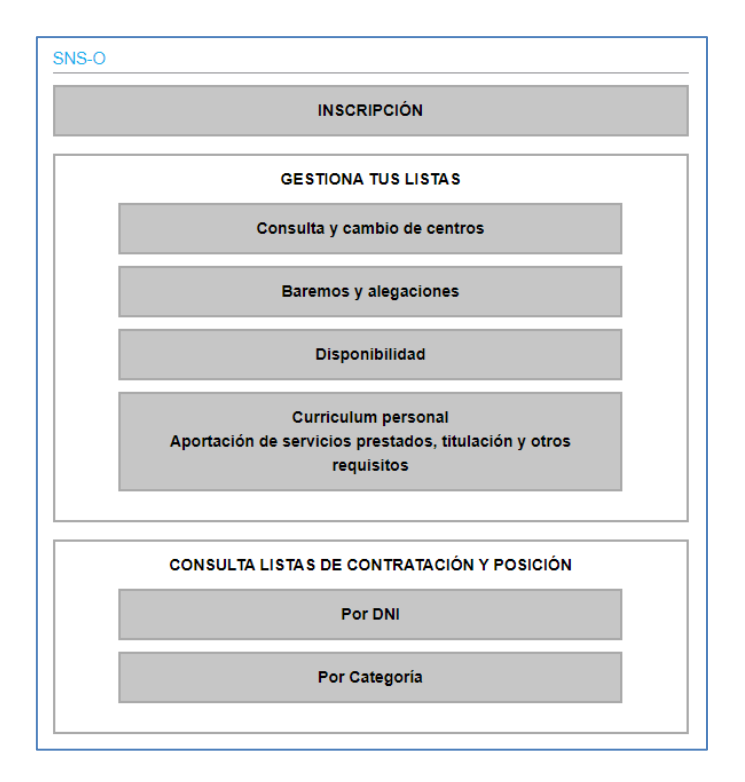

Después debe autenticarse mediante Certificado Digital, DNI Electrónico o Sistema Cl@ve:

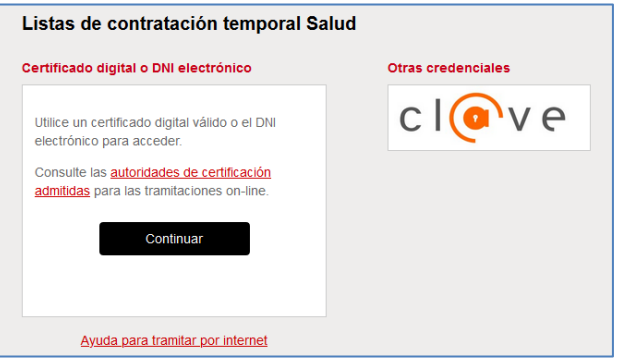

Una vez realizada la identificación, se accede a una pantalla donde figuran las listas de las que consta actualmente. Debe seleccionar "Modificar" en la lista en la que quiera realizar la modificación de opciones o ámbitos:

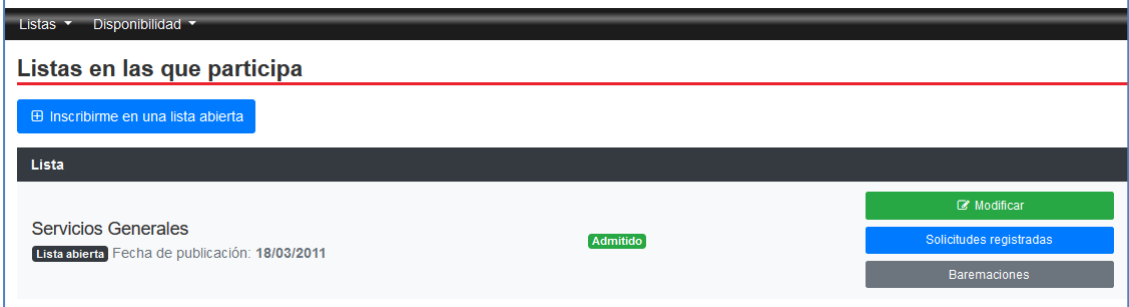

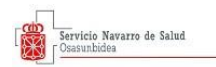

## En la siguiente pantalla debe comprobar sus datos y seleccionar "siguiente":

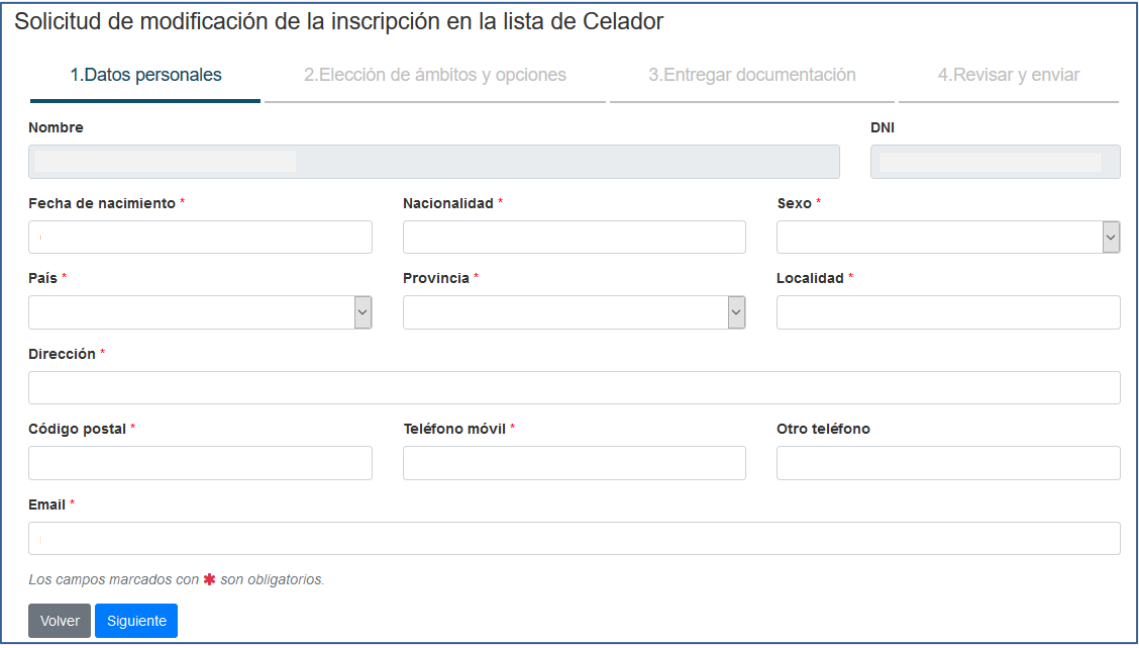

A continuación tiene que rellenar el formulario en el que debe elegir las opciones, el tipo de listas y los ámbitos en los que quiere figurar:

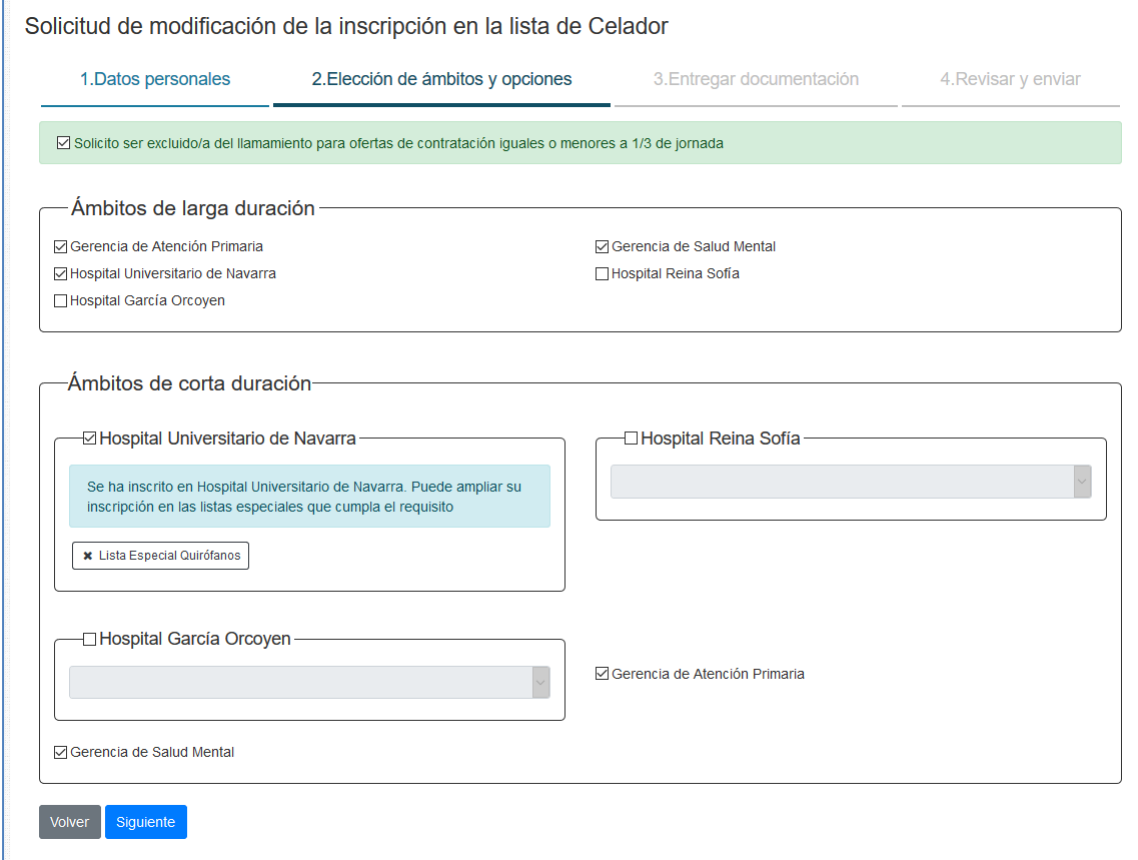

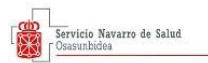

Si ha elegido constar en una lista especial, debe adjuntar un documento que acredite que cumple el requisito para figurar en la misma. Si no ha elegido ninguna lista especial, no debe adjuntar nada en este paso.

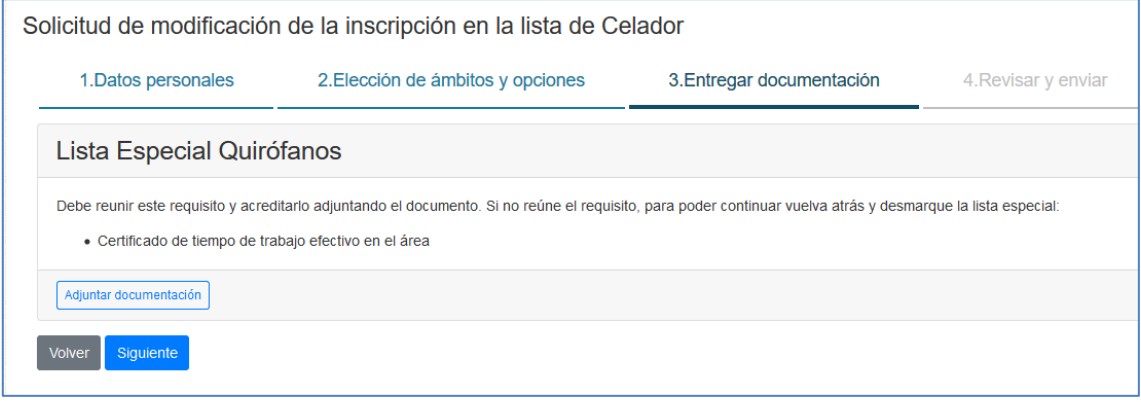

En la última pantalla se presenta un resumen de su solicitud para que lo pueda revisar. Por último, debe seleccionar "Enviar" para finalizar la solicitud:

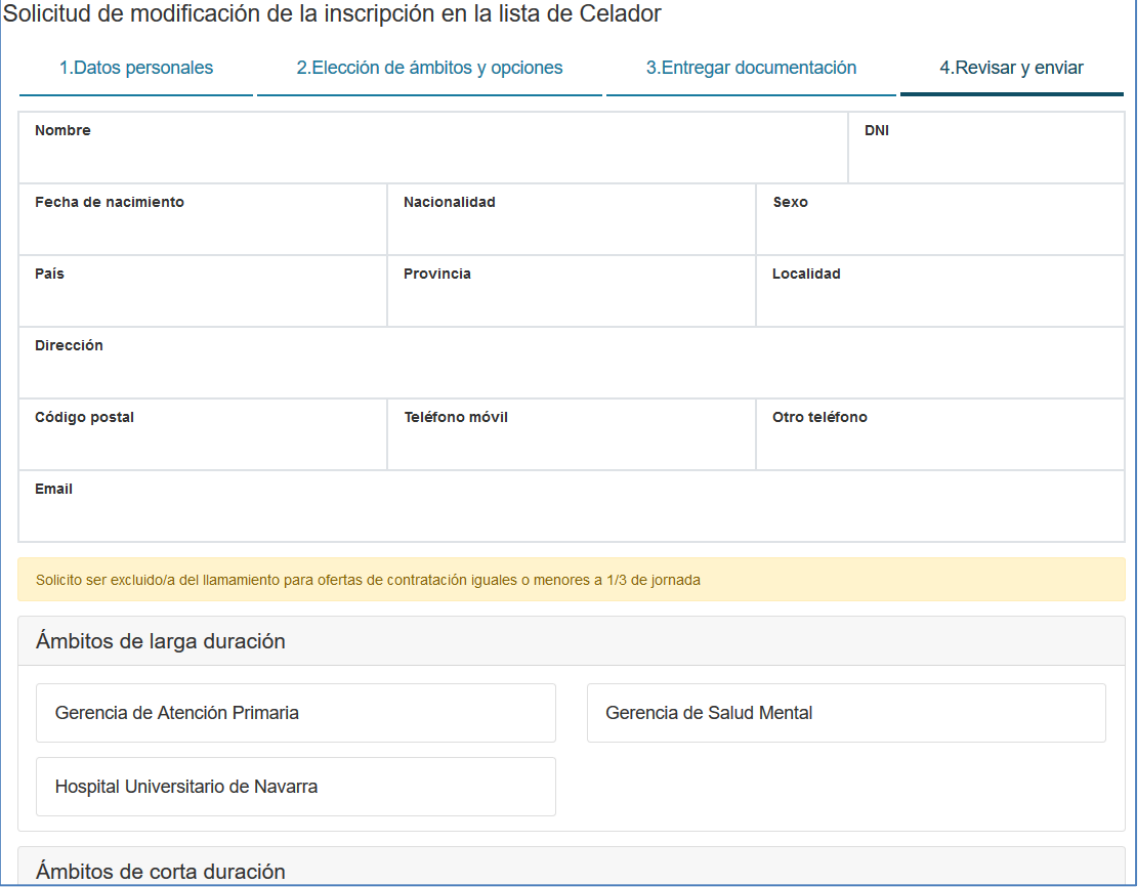

En el apartado "Listas en las que participa" puede acceder a cada una de las solicitudes que haya registrado para cada lista en "solicitudes registradas".

**Las opciones y ámbitos modificados durante el mes de febrero se harán efectivos en las listas de contratación a partir del 1 de marzo**.